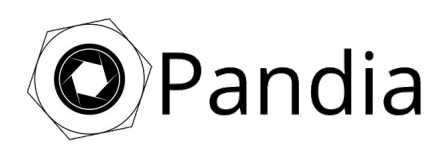

### 1. Set-Up Pandia Session

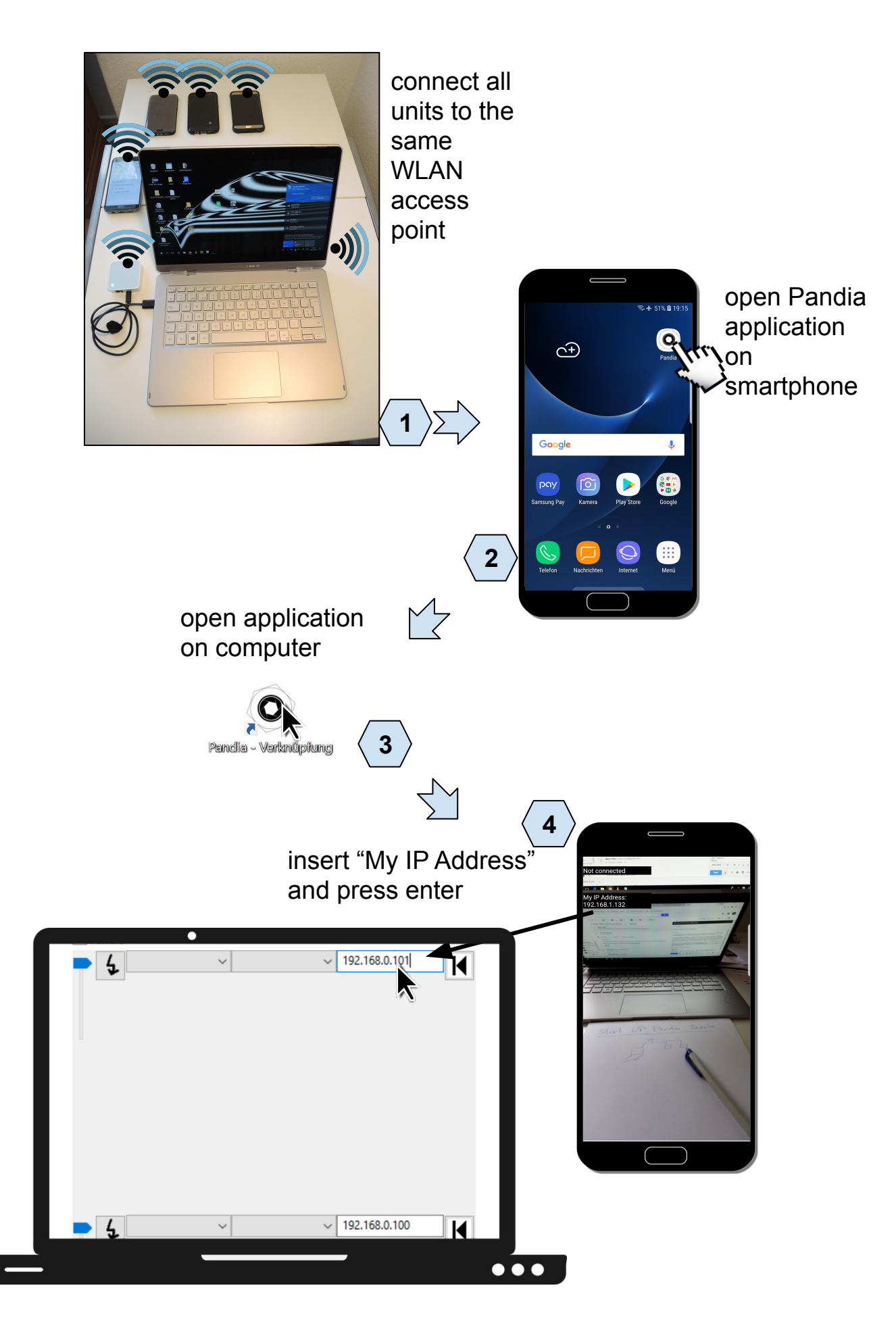

### 2. Live Stream

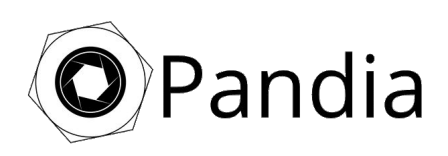

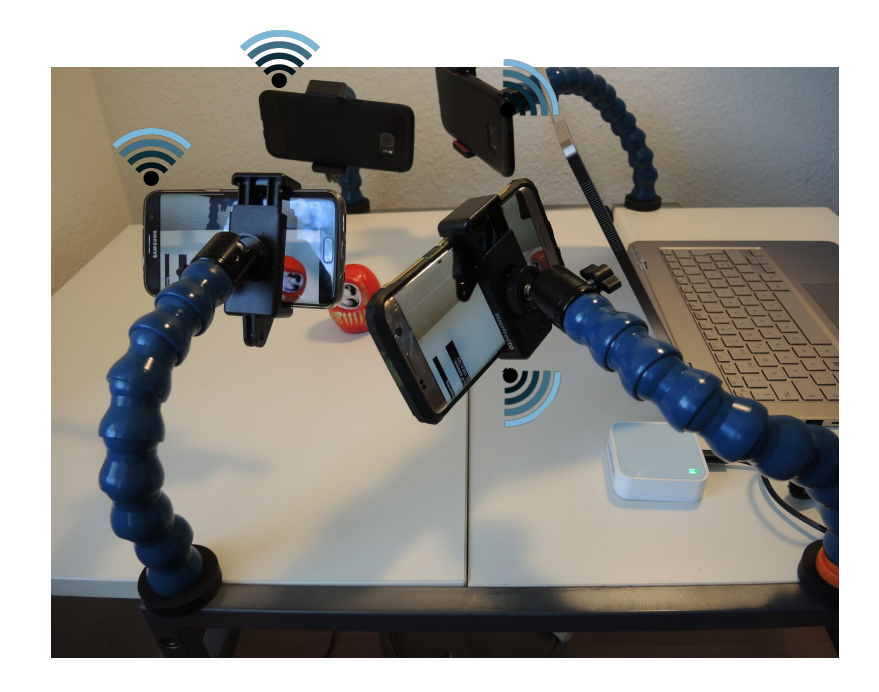

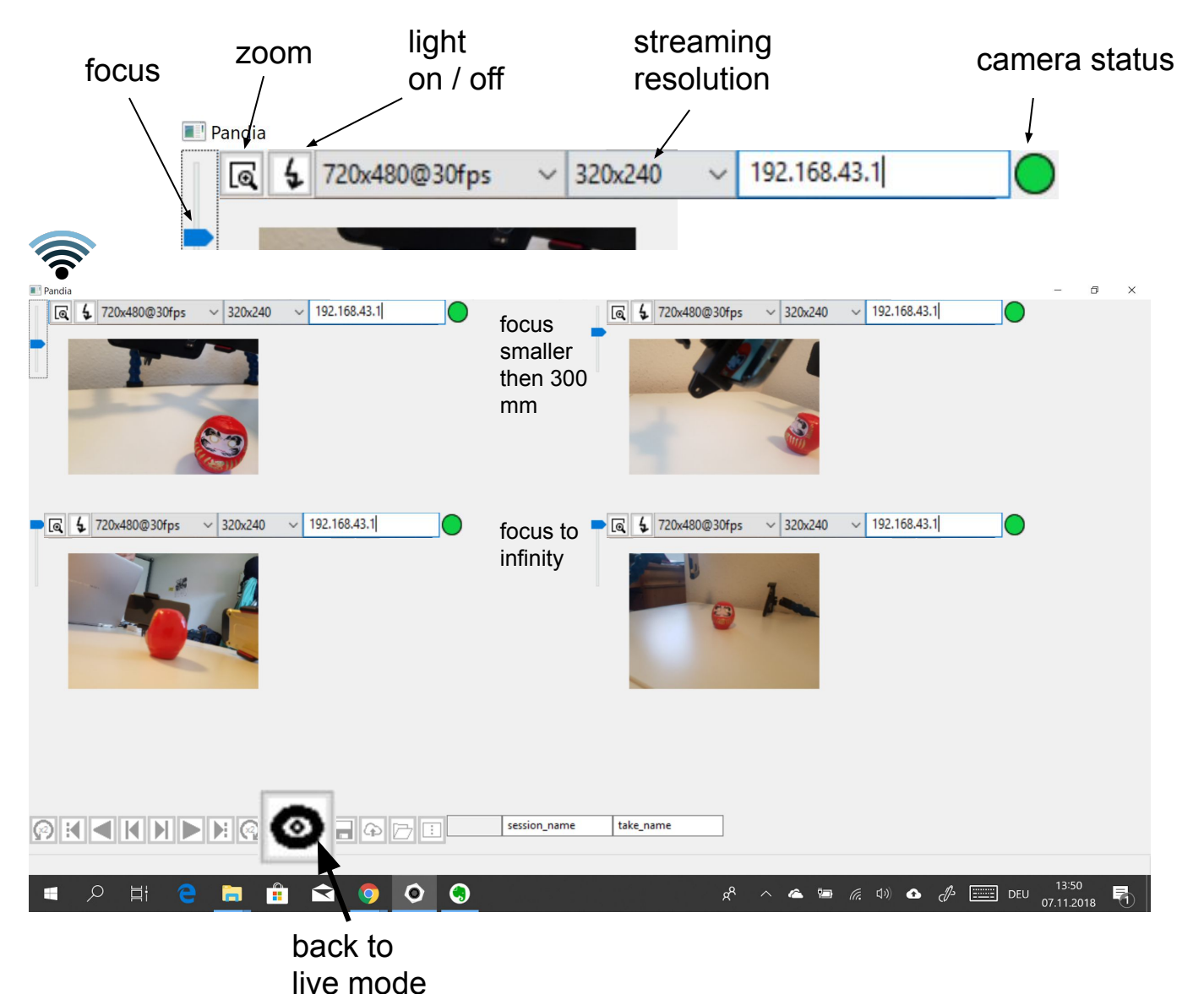

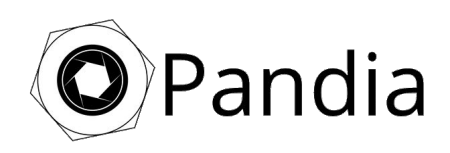

## 3.1. Recording

#### choose recording resolution and frame rate for each panel

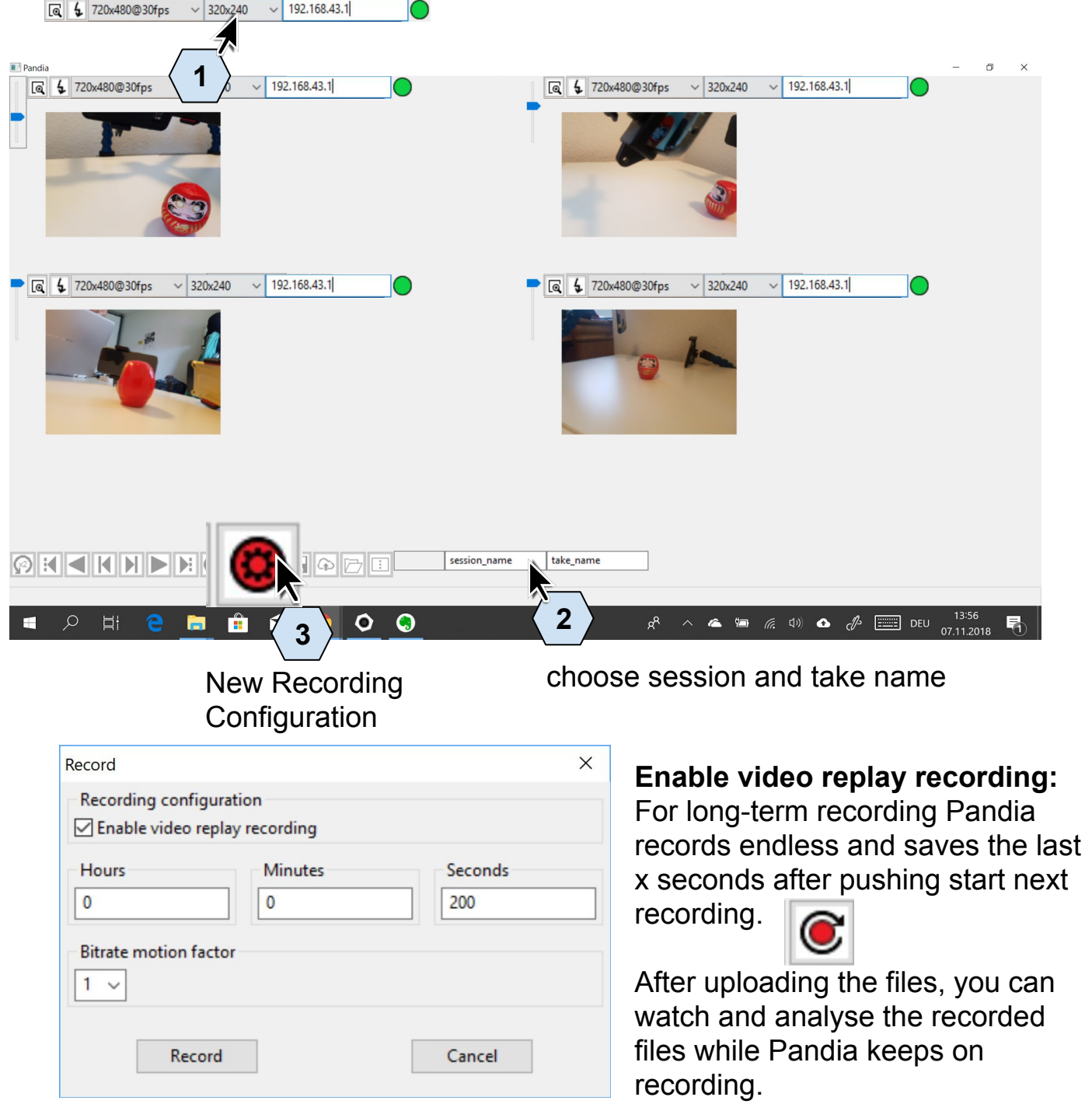

Bitrate motion factor 1: most cases (small file sizes) 2 and 4: very fast moving objects (bigger file sizes)

**Disable video replay recording:** Conventional recording starts. Stop recording by pushing:

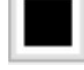

After setting up recording configuration you can restart a new recording with the previous settings by pushing

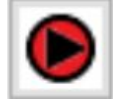

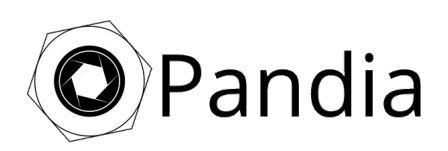

## 3.2 Eye Video Upload Queue

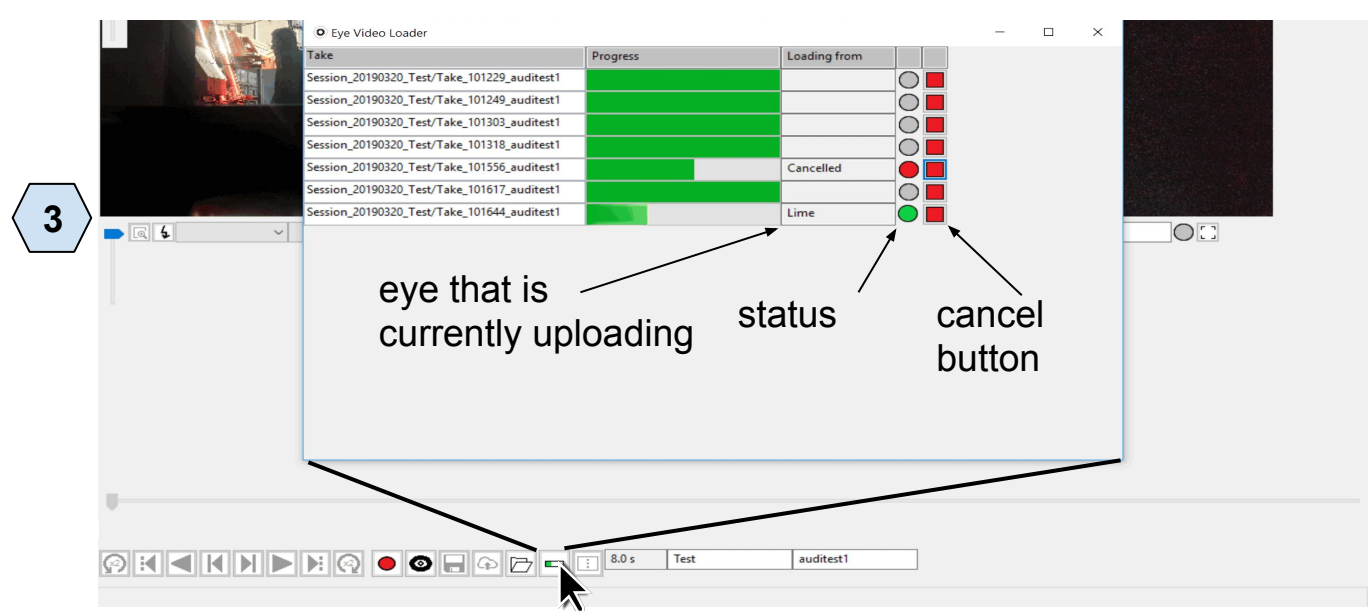

"Eye Video Uploader" window displays the take upload queue. If not all eyes can successfully upload their videos the status goes orange. Check the eye that is displayed on the field "loading from" for any problems.

Video files will be stored in:

C:\Users\hansmuster\Pandia\Sessions\Session\_20181130\_session\_name\ Take name\

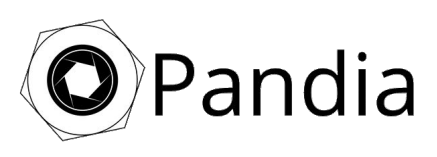

# 4. Watch and Create Split Screen

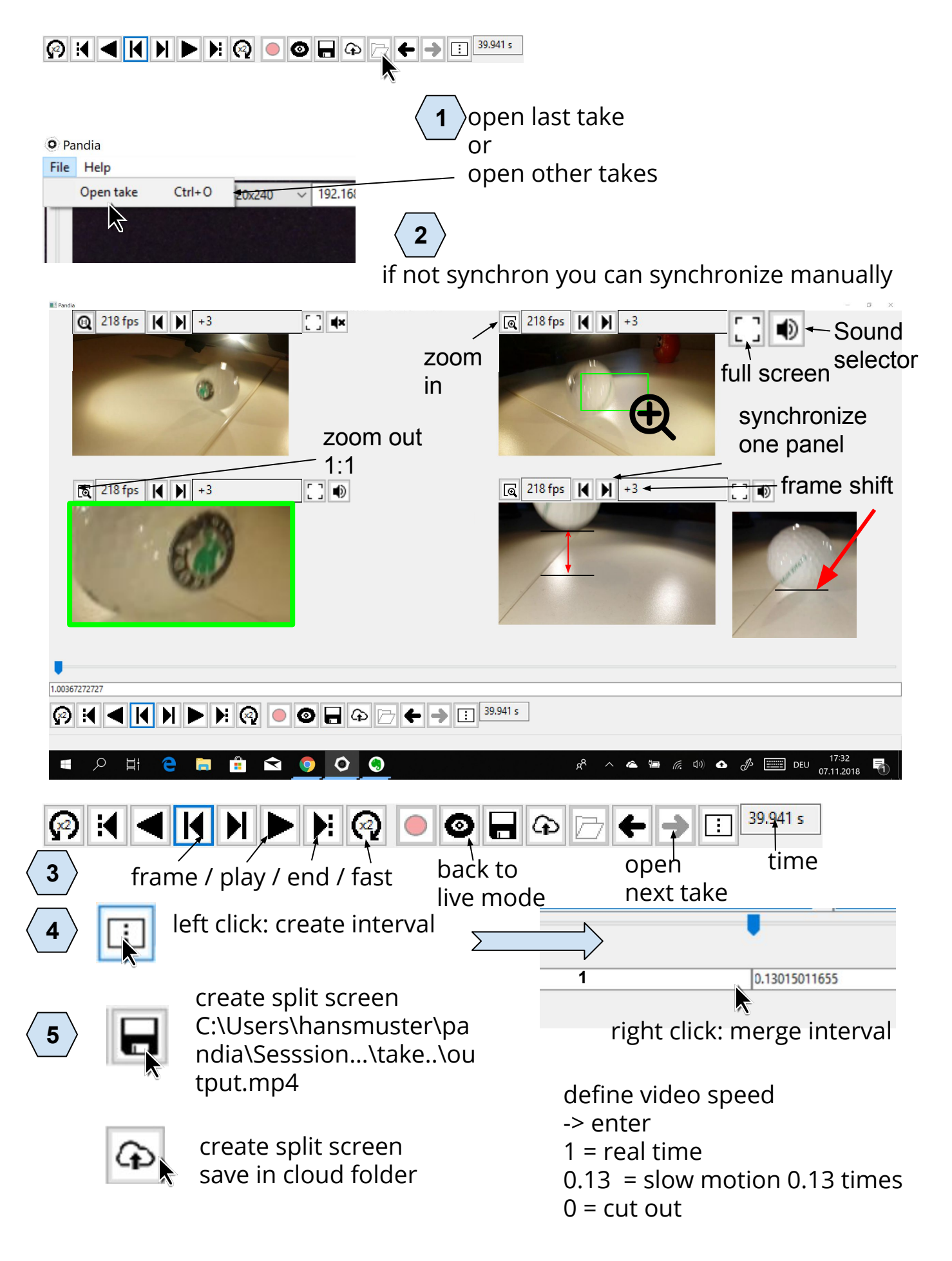